Инструкция для абитуриентов:

1) Необходимо авторизоваться на сайте<https://study.muctr.ru/> по логину и паролю, который вам направят.

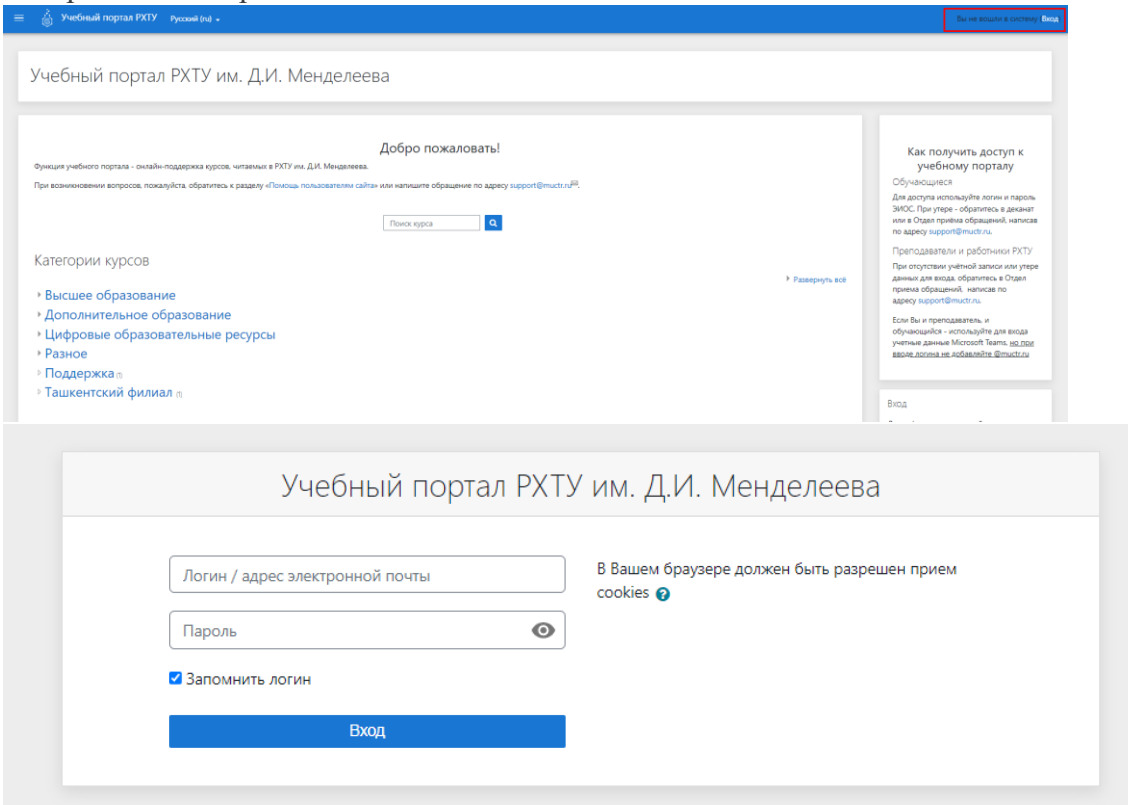

2) Затем открыть сайт<https://student.examus.net/?serverOrigin=https://o7x.examus.net/> examus Русский м

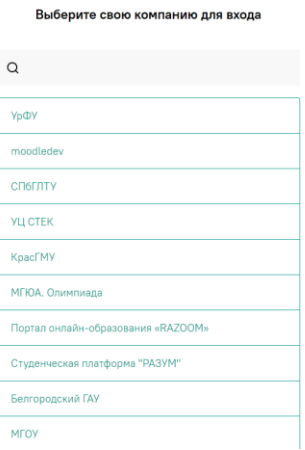

- 3) а. В поиске ввести «РХТУ»
	- б. Выбрать в результатах поиска «РХТУ»
		- examus

Русский ∨

Выберите свою компанию для входа

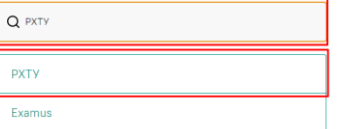

Вас автоматически авторизует через<https://study.muctr.ru/>

examus

白 Hi  $\overline{Q}$  Прове  $\mathbb{R}$ 

- 4) Когда будет доступен экзамен вы должны будете зайти на него
- 5) Также необходимо будет проверить компьютер Это можно сделать как до экзамена так и перед самим началом.

## Проверка компьютера перед экзаменом

Пройти проверку

Убедитесь, что компьютер и камера подключены и настроены для прохождения экзамена